#### Paper 4671-2020

# Synchronized Multivariate Resampling to Designated Distribution and Population Level with PROC SURVEYSELECT

Zhiyong Chen, Zem Data Science LLC, Previous Pharmerit International Inc

\*The intellectual property belongs to Pharmerit International Inc

### ABSTRACT

PROC SURVEYSELECT is a powerful SAS<sup>®</sup> procedure for random resampling. With SAMPSIZE and STRATA option, the population level can be altered in the resampled data for designated variables. To further extend the function of PROC SURVEYSELECT, we developed an innovative approach which can perform synchronized multivariate resampling with PROC SURVEYSELECT. The approach first prepares a cross-bin flag through crossing all involved variables, then calculates the expected percent for each level of the created cross-bin flag by crossing the designated percent of each level in each involved variable. Based on the derived percent, the sample number for each cross-bin level is calculated, and finally applied in PROC SURVEYSELECT for resampling.

#### INTRODUCTION

 Although a data collected by random sampling can deliver certain level precise inferences of the whole population, it could introduce bias to the inferences. In addition, the sampled data can only be applied in deducting a single estimate, with little information on the variability or uncertainty in the estimate. Thus, resampling of the original sample data is necessary so the inferences at different level population parameter can be concluded (Brownlee 2018). In Matching-Adjusted Indirect Comparison (MAIC) Analysis, resampling, especially multivariate resampling, is critical when the historical patient level data is not available (Malangone and Sherman 2011).

 In SAS, resampling can be performed with BOOTSTRAP code (Cassell 2010) or PROC SURVEYSELECT step (Bordenave 2015). In this manuscript, an innovative approach to perform synchronized multivariate resampling with PROC SURVEYSELECT is introduced.

### SIMULATED DEMO DATA

 The follow DATA step code creates a simulated demo data file named ORIGINAL\_DATA which has 5000 observations, with 40% Female and 60% Male, 45% Hispanic and 55% Non-Hispanic, and average age around 37.5 year old.

```
 DATA ORIGINAL_DATA (DROP = I); 
   LENGTH GENDER $6 RACE $15;
   CALL STREAMINIT(3);
   DO I = 1 TO 3000;
         GENDER = 'Male'; 
         IF I LE 1350 THEN RACE = 'Hispanic';
         ELSE RACE = 'Non-Hispanic'; 
         AGE = RAND("NORMAL", 37.5, 13); 
         IF AGE < 0 THEN AGE = 1;
         OUTPUT; 
   END; 
   DO I = 1 TO 2000;
         GENDER = 'Female'; 
         IF I LE 900 THEN RACE = 'Hispanic';
```

```
ELSE RACE = 'Non-Hispanic'; 
         AGE = RAND("NORMAL", 37.5, 13); 
          IF AGE < 0 THEN AGE = 1;
         OUTPUT; 
   END; 
 RUN;
```
 PROC MEANS, PROC UNIVARIATE, and PROC FREQ confirmed the distribution and population of the variables (age, gender and race) in the simulated demo data (Figure 1).

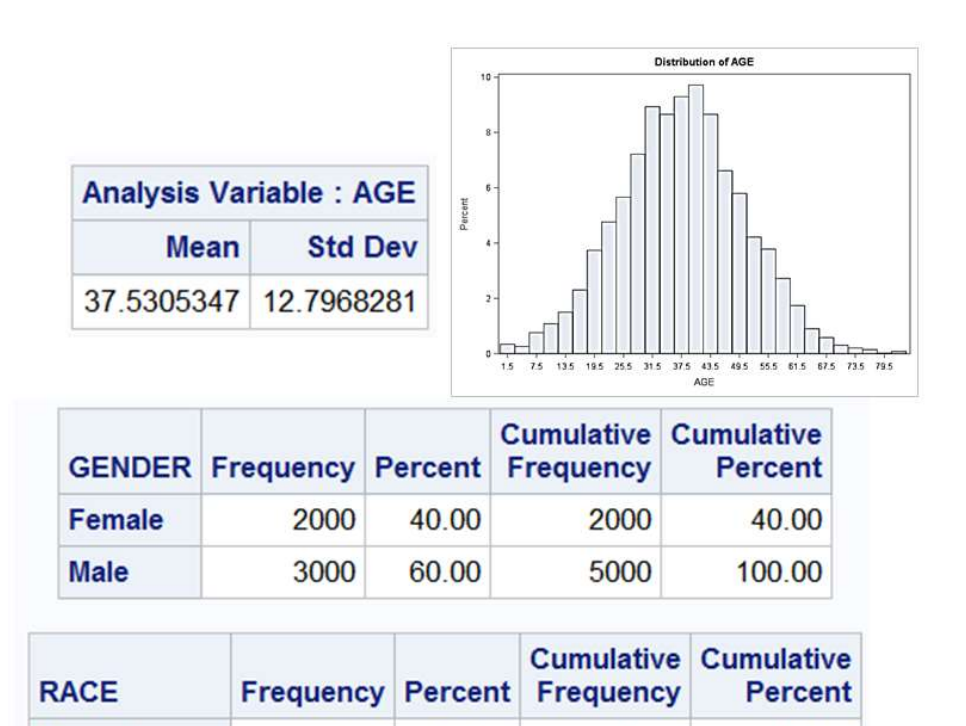

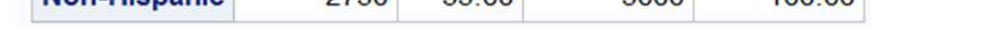

45.00

55.00

2250

2750

**Hispanic** 

Non-Hispanic

Figure 1 Distribution of Age and Population Levels pf Gender and Race in the simulated Data

2250

5000

45.00

 $100,00$ 

## RESAMPLING BASED ON DESIGNATED CATEGORICAL VARIABLES' POPULATION

 In a resampling case which expects 30% Male, 70% Female (Figure 2A), and 30% Hispanic, 70% Non-Hispanic (Figure 2B), after gender and race are crossed with the following PROC SQL step for cartesian join,

```
 PROC SQL NOPRINT; 
   CREATE TABLE EXPECT_GENDER_RACE AS
   SELECT A.*, B.*, CATX('*', A.GENDER, B.RACE) AS CROSS BIN LABEL =
         'Cross Bin of Gender and Race', 
         EXPECT GENDER*B.EXPECT RACE/100 AS EXPECT PERCENT FORMAT = 8.2LABEL = 'Expected Percent for Each Cross Bin Level', 
         ROUND(10000*CALCULATED EXPECT_PERCENT/100) AS EXPECT_SAMPLENUM 
         LABEL = 'Expected Sample Number for Each Cross Bin Level'
   FROM EXPECT GENDER AS A, EXPECT RACE AS B
   ORDER BY CALCULATED CROSS_BIN; 
 QUIT;
```
the percent numbers are 9% (30%  $\times$  30%) for Male Hispanic, 21% (70%  $\times$  30%) for Female Hispanic, 21% (30%  $\times$  70%) for Male Non-Hispanic, and 49% (70%  $\times$  70%) for Female Non-Hispanic. If 10000 observations are expected, the observation numbers for each category are 900 (10000  $\times$  9%), 2100 (10000  $\times$  21%), 2100 (10000  $\times$  21%), and 4900 (10000 × 49%) respectively (Figure 2C).

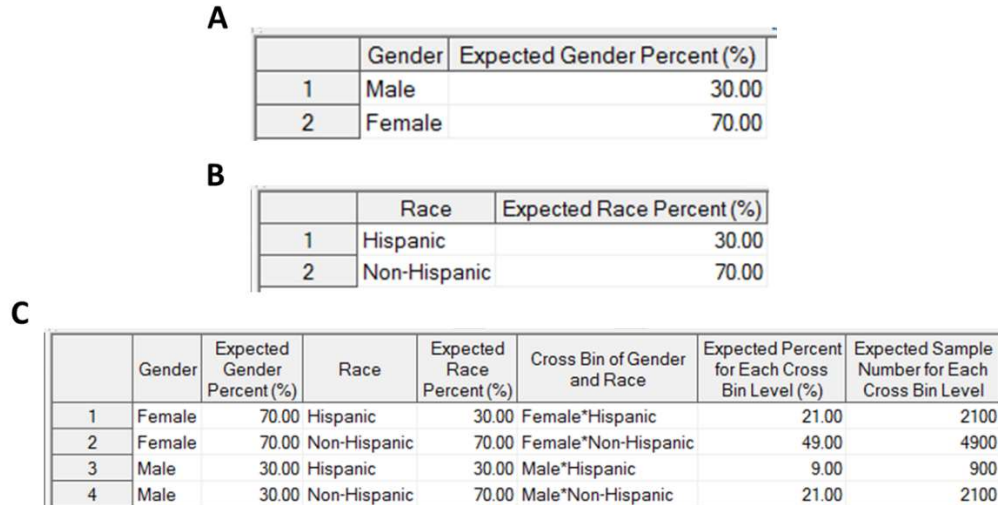

Figure 2 Expected Population Levels of Gender and Race after Resampling. (A) Expected gender percent; (B) Expected race percent; (C) Expected percent and sample number for each cross bin after gender and race are crossed

 Before PROC SURVEYSELECT step, a cross-bin flag between GENDER and RACE for each observation in the simulated demo file needs to be prepared. The following PROC SQL creates the flag and orders the data based on the created flag (Figure 3).

```
 PROC SQL; 
   CREATE TABLE WITH_CROSS_BIN AS
   SELECT *, CATX(1 * T, GENDER, RACE) AS CROSS_BIN LENGTH = 20 LABEL =
         'Cross Bin of Gender and Race'
   FROM ORIGINAL_DATA 
   ORDER BY CALCULATED CROSS_BIN; 
 QUIT;
```
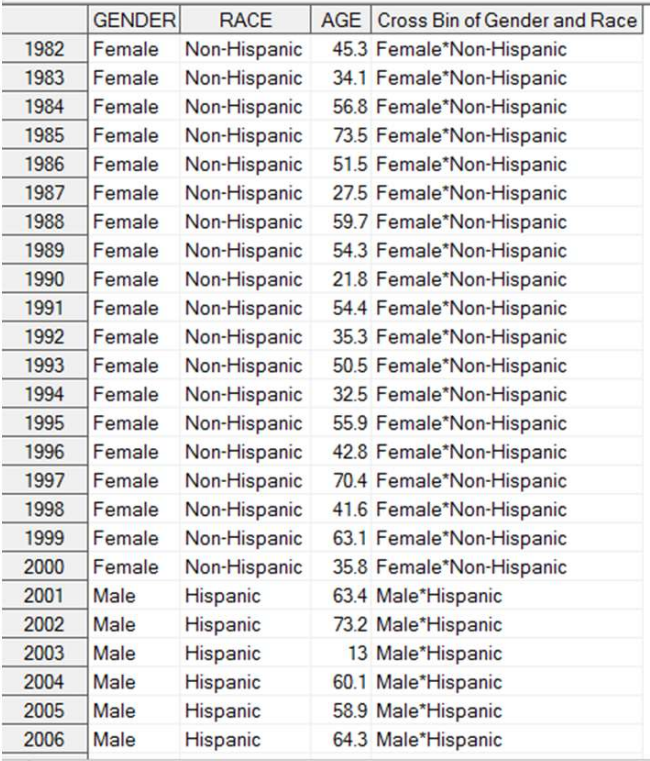

#### Figure 3 Samples of the Cross-bin Flag

An Unrestricted Random (with equal probability and replacement) resampled data can now be prepared by the following code.

```
PROC SURVEYSELECT DATA = WITH CROSS BIN SEED = 1234 METHOD = URS OUTHITS
                   OUT = REPLACEMENT_GENDER_RACE (DROP = CROSS_BIN) 
   SAMPSIZE = (2100, 4900, 900, 2100);
   STRATA CROSS_BIN; 
 RUN;
```
 PROC FREQ test of the resampled data (Figure 4) displayed that the percent for both GERDER and RACE are exactly the same as the expected ones.

|                     | <b>GENDER Frequency Percent</b> |                | <b>Frequency</b> | <b>Cumulative Cumulative</b><br>Percent |
|---------------------|---------------------------------|----------------|------------------|-----------------------------------------|
| Female              | 7000                            | 70.00          | 7000             | 70.00                                   |
| <b>Male</b>         | 3000                            | 30.00          | 10000            | 100.00                                  |
| <b>RACE</b>         | Frequency                       | <b>Percent</b> | <b>Frequency</b> | <b>Cumulative Cumulative</b><br>Percent |
| <b>Hispanic</b>     | 3000                            |                | 3000<br>30.00    | 30.00                                   |
| <b>Non-Hispanic</b> | 7000                            | 70.00          | 10000            | 100.00                                  |

Figure 4 Population Level of Gender and Race after Unrestricted Random Resampling

 For simple random (with equal probability and without replacement) resampling, two extra steps are needed in determining the sample size.

First, the percent of the cross-bin flag in ORIGINAL\_DATA is compared with the ones listed in Figure 2 using the following PROC SQL code, and the original sample number for the bin with the maximal increasing percent is chosen for the following calculation, because in theory even all observations at that level are chosen into the resampled data, other bin level should still have some extra samples. In this case, 1100 for Female\*Non-Hispanic bin is chosen (Figure 5A).

```
 PROC SQL; 
   CREATE TABLE COMPARE AS
   SELECT A.*, B.EXPECT_PERCENT, 
         EXPECT PERCENT - A.ORIGINAL PERCENT AS PERCENT CHANGE
         LABEL = 'Increase Percent Number after Resampling'
   FROM ORIGINAL SUMMARY AS A, EXPECT GENDER RACE AS B
   WHERE A.CROSS BIN = B.CROSS BIN;
 QUIT;
```
Sample number of other cross-bin level can then be calculated using equation of chosen sample number (1100)/chosen percent(49)\*the expected percent at each cross-bin level (Figure 5B),

```
 PROC SQL; 
  CREATE TABLE EXPECT_GENDER_RACE AS
  SELECT CROSS BIN, EXPECT PERCENT, ROUND(1100/49*EXPECT PERCENT) AS
        EXPECT_SAMPLENUM LABEL = 'Expected Sample Number for Each Cross 
        Bin Level'
  FROM COMPARE; 
 QUIT;
```
and the final Simple Random resampled data can be prepared by the following code.

```
PROC SURVEYSELECT DATA = WITH CROSS BIN SEED = 1234 METHOD = SRS
               OUT = REPLACEMENT_GENDER_RACE (DROP = CROSS_BIN) 
   SAMPSIZE = (471, 1100, 202, 471); 
   STRATA CROSS_BIN; 
 RUN;
```
 PROC FREQ test of the resampled data (Figure 5C) displayed that the percent for both GERDER and RACE are close to the expected ones.

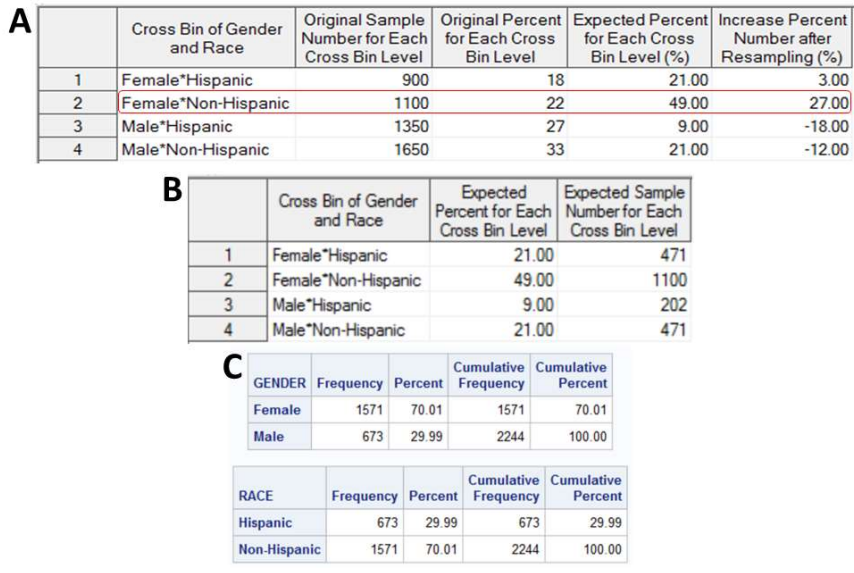

Figure 5 Sample Number Calculation before and Population Level after Simple Random Resampling. (A) Comparation between original and expected percent of each cross bin; (B) Sample number calculated based on the expected sample size and expected cross bin percent; (C) PROC FREQ result of gender after resampling; (D) PROC FREQ result of race after resampling

 $\overline{\mathsf{m}}$  $\epsilon$ 00

### ADD NUMERICAL VARIABLE(S) TO RESAMPLING

Numerical variables first need to be formatted into 11 bin levels, whose percent is determined based on the Standard Normal Distribution Table (https://www.mathsisfun.com). The formats are prepared based on Standard Normal Distribution Table as well, using the expected mean value, and the SD derived from the original data (Figure 6).

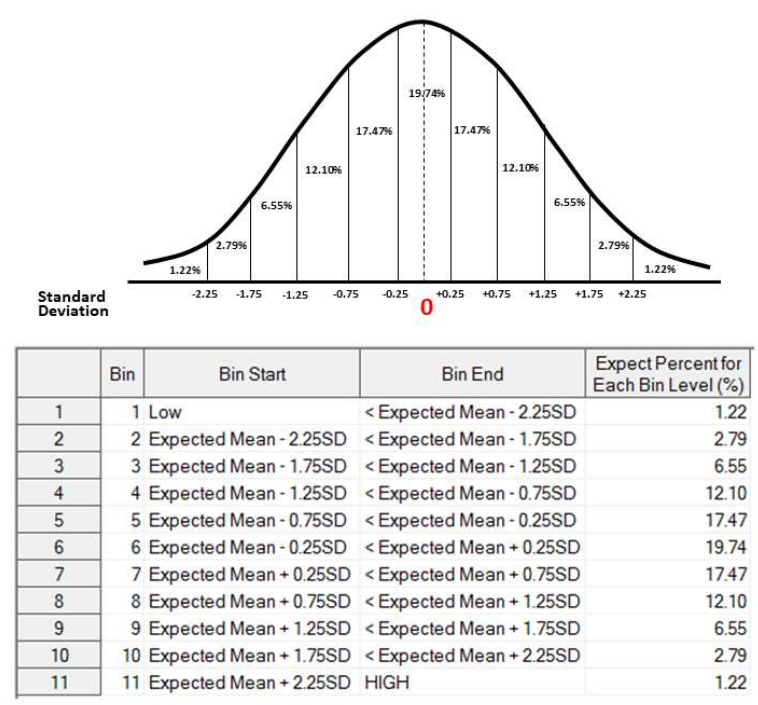

Figure 6 Standard Normal Distribution Table

For AGE variable in the simulated demo file, the following step is applied for a format, with the value listed in the format calculated based on the expected age after resampling (presumably 47.5) and SD (12.80) listed in Figure 1.

#### PROC FORMAT;

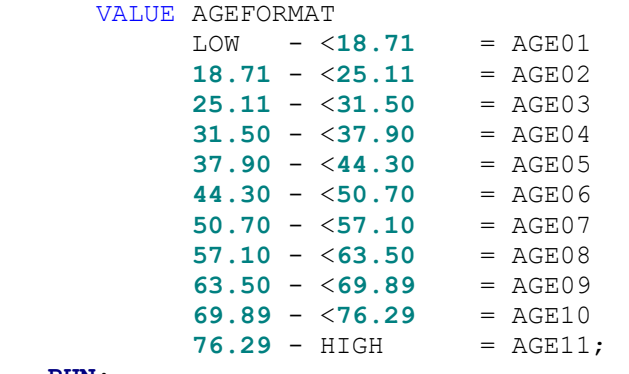

#### RUN;

With the same approach for GENDER and RACE, both replacement or non-replacement resampling can be performed on GENDER, RACE, and AGE with the following code. Because there are 2 (for GENDER)  $\times$  2 (for RACE)  $\times$  11 (for AGE) = 44 cross-bin levels in total, a macro value which holds all sample numbers for all cross-bin level is used in PROC SURVEYSELECT.

```
 *Expected percent of crossed gender, race and age after resampling;
 PROC SQL NOPRINT; 
   CREATE TABLE EXPECT_GENDER_RACE_AGE AS
   SELECT A.*, B.*, CATS('AGE', PUT(C.GRP, Z2.)) AS AGE, C.PERCENT AS 
         EXPECT AGE LABEL = 'Expect Percent for Age Bin Level (%)',
         CATX(\overline{1*}', A.GENDER, B.RACE, CALCULATED AGE) AS CROSS BIN
         LENGTH = 500 LABEL = 'Cross Bin of Gender, Race and Age', 
         EXPECT GENDER*B.EXPECT_RACE*C.PERCENT/100/100 AS EXPECT_PERCENT
         FORMAT=8.2 LABEL='Expected Percent for Each Cross Bin Level (%)', 
         ROUND(10000*CALCULATED EXPECT PERCENT/100) AS EXPECT SAMPLENUM
         LABEL = 'Expected Sample Number for Each Cross Bin Level'
   FROM EXPECT GENDER AS A, EXPECT RACE AS B, NORMAL PERCENT AS C
   ORDER BY CALCULATED CROSS_BIN; 
   SELECT EXPECT SAMPLENUM INTO: EXPECT SAMPLENUM SEPARATED BY ", "
   FROM EXPECT GENDER RACE AGE;
   CREATE TABLE WITH CROSS BIN AS
   SELECT *, CATX('*<sup>1</sup>, GENDER, RACE, PUT(AGE, AGEFORMAT.)) AS CROSS BIN
         LENGTH = 500 LABEL = 'Cross Bin of Gender, Race and Age'
   FROM ORIGINAL_DATA 
   ORDER BY CALCULATED CROSS_BIN; 
 QUIT; 
 *Replacement resampling;
PROC SURVEYSELECT DATA = WITH CROSS BIN SEED = 1234 METHOD = URS OUTHITS
              OUT = REPLACEMENT_GENDER_RACE_AGE 
   SAMPSIZE = (\&EXPECT SAMPLENUM);
   STRATA CROSS_BIN; 
 RUN; 
 *Non-replacement resampling;
PROC FREQ DATA = WITH CROSS BIN;
```

```
TABLE CROSS BIN / OUT = ORIGINAL SUMMARY (RENAME = (COUNT =
   ORIGINAL_SAMPLENUM PERCENT = ORIGINAL_PERCENT)); 
 RUN; 
PROC SQL NOPRINT;
   CREATE TABLE COMPARE AS
   SELECT A.*, B.EXPECT_PERCENT, B.EXPECT_PERCENT - A.ORIGINAL_PERCENT AS 
         PERCENT CHANGE FORMAT = 8.2 LABEL = 'Increase Percent Number
         after Resampling (%)'
   FROM ORIGINAL_SUMMARY AS A, EXPECT_GENDER_RACE_AGE AS B 
   WHERE A.CROSS BIN = B.CROSS BIN;
   CREATE TABLE EXPECT_GENDER_RACE_AGE AS
   SELECT CROSS BIN, EXPECT PERCENT, ORIGINAL SAMPLENUM,
         CASE WHEN ROUND(95/6.66*EXPECT PERCENT) > ORIGINAL SAMPLENUM
               THEN ORIGINAL SAMPLENUM
                ELSE ROUND(95/6.66*EXPECT_PERCENT) END AS EXPECT_SAMPLENUM 
         LABEL = 'Expected Sample Number for Each Cross Bin Level'
   FROM COMPARE 
   ORDER BY CROSS_BIN; 
   SELECT EXPECT_SAMPLENUM INTO: EXPECT_SAMPLENUM SEPARATED BY ","
   FROM EXPECT GENDER RACE AGE;
 QUIT; 
PROC SURVEYSELECT DATA = WITH CROSS BIN SEED = 1234 METHOD = SRS
              OUT = NON REPLACEMENT GENDER RACE AGE
   SAMPSIZE = ( & EXPECT SAMPLENUM);
   STRATA CROSS_BIN; 
 RUN;
```
 In non-replacement resampling, it is possible that some level(s) might have less observations than the calculated ones. In the case, the sample number in the original data is chosen instead of the calculated ones (the CASE statement when creating EXPECT\_GENDER\_RACE\_AGE). Age distribution and population level of gender and race after resampling are displayed in Figure 7 (for replacement resampling) and Figure 8 (for non-replacement resampling).

 In case there are missing cross-bin level in the original data, the expected percent for a missing bin level can be either added to the adjacent ones, combining together (i.e. combining levels less than 1% into a single level), or the expected sample number can be recalibrated by dividing the total of all non-missing cross-bin level percent, which should be less than 100% after the percent of missing is excluded.

|                               |                |                  | 10                                     |                | <b>Distribution of AGE</b>                       |        |                                     |  |
|-------------------------------|----------------|------------------|----------------------------------------|----------------|--------------------------------------------------|--------|-------------------------------------|--|
| <b>Analysis Variable: AGE</b> |                |                  | ģ<br>is.                               |                |                                                  |        |                                     |  |
| Mean                          | <b>Std Dev</b> |                  | Percent                                |                |                                                  |        |                                     |  |
| 47.2532881                    | 12.8883815     |                  | ×,<br>$\boldsymbol{2}$<br>1.25<br>8.75 | 16.25          | 23.75<br>38.75<br>46.25<br>31.25<br>AGE          | 53.75  | 61.25<br>68.75<br>76.25             |  |
| <b>GENDER</b>                 | Frequency      |                  | <b>Percent</b>                         |                | <b>Cumulative Cumulative</b><br><b>Frequency</b> |        | Percent                             |  |
| <b>Female</b>                 | 7004           |                  | 69.99                                  |                | 7004                                             |        | 69.99                               |  |
| <b>Male</b>                   | 3003           |                  | 30.01                                  | 10007          |                                                  | 100.00 |                                     |  |
| <b>RACE</b>                   |                | <b>Frequency</b> |                                        | <b>Percent</b> | <b>Cumulative</b><br><b>Frequency</b>            |        | <b>Cumulative</b><br><b>Percent</b> |  |
| <b>Hispanic</b>               | 3003           |                  | 30.01                                  |                | 3003                                             |        | 30.01                               |  |
|                               |                |                  |                                        |                |                                                  |        |                                     |  |

Figure 7 Distribution of Age and Population Level of Gender/Race after Unrestricted Random Resampling

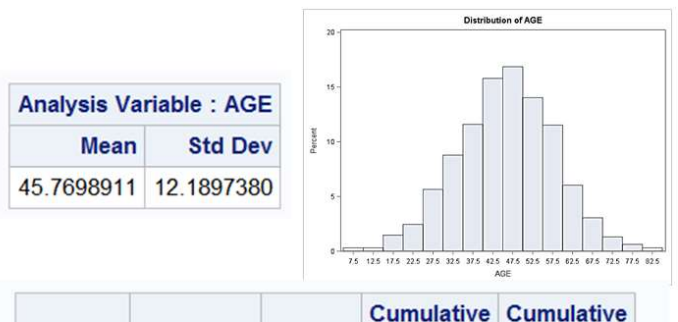

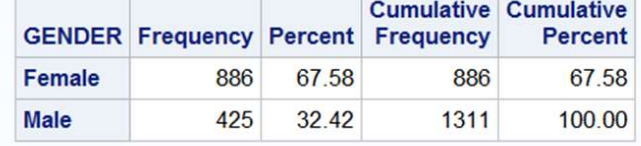

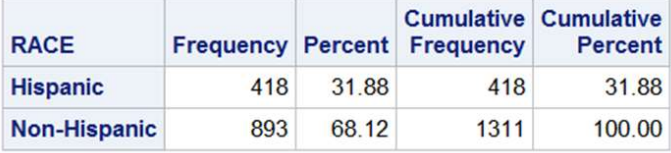

Figure 8 Distribution of Age and Population Level of Gender/Race after Simple Resampling

### **CONCLUSION**

 Applying cross-bin approach with PROC SURVEYSELECT provides a reliable way to perform synchronized multivariate resampling, which can deliver expected distribution/population level simulated data through both unrestricted random and simple random resampling.

#### REFERENCES

Brownlee J. 2018. "A Gentle Introduction to Statistical Sampling and Resampling." Accessed June 13, 2018. https://machinelearningmastery.com/statistical-sampling-and-resampling/.

Malangone E. and Sherman S. 2011. "Matching-Adjusted Indirect Comparison Analysis Using Common SAS® 9.2 PROCEDURES." Proceedings of the SAS Global 2011. Las Vegas, NV: SAS Institute Inc.

Cassel, D. 2010. "BootstrapMania!: Re-Sampling the SAS® Way." Proceedings of the SAS Global 2010. Seattle, WA: SAS Institute Inc.

Bordenave, R. 2015. "Using PROC SURVEYSELECT: Random Sampling." Proceedings of the Southeast SAS Users Group Conference 2015. Savannah, GA: SouthEast SAS® Users Group.

#### CONTACT INFORMATION

Your comments and questions are valued and encouraged. Contact the author at:

Zhiyong Chen Zem Data Science, LLC 571-215-0014 Zhiyongchen03@yahoo.com www.zemdata.com